Save functions and telephone numbers.

 $\Box$ 

000000

 $\Box$ 

Configure speed dialling

The **function keys** next to the lettering label are freely programmable keys, e.g. to assign speed dial numbers or operate telephone functions. Each key has two levels that can be assigned functions.

The LED shows the status of the function on the first level.

In order to carry out the function on the first level, press the key once. In order to carry out the function on the second level, press the key twice (double-click) or press the Shift key (using the function key assigned to the "second level" function), and then press the key once.

If you configure speed dialling keys for internal subscribers of the PBX for system telephone operation, the corresponding LEDs show information about the busy or activity state of the corresponding subscribers. In addition, it is especially convenient to carry out the pick-up and query call functions using these keys. 1. Pick-up for the saved subscriber: if the LED is blinking red, press the speed dialling key. 2. Query call to the saved subscriber: during the call, press the speed dialling key.

## *Short Operation Instructions*

## *VoIP System Telephones and Standard VoIP Telephones*

*COMfortel*- *3200 COMfortel*- *3500*

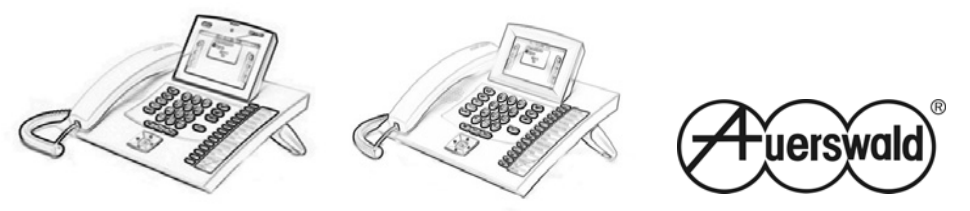

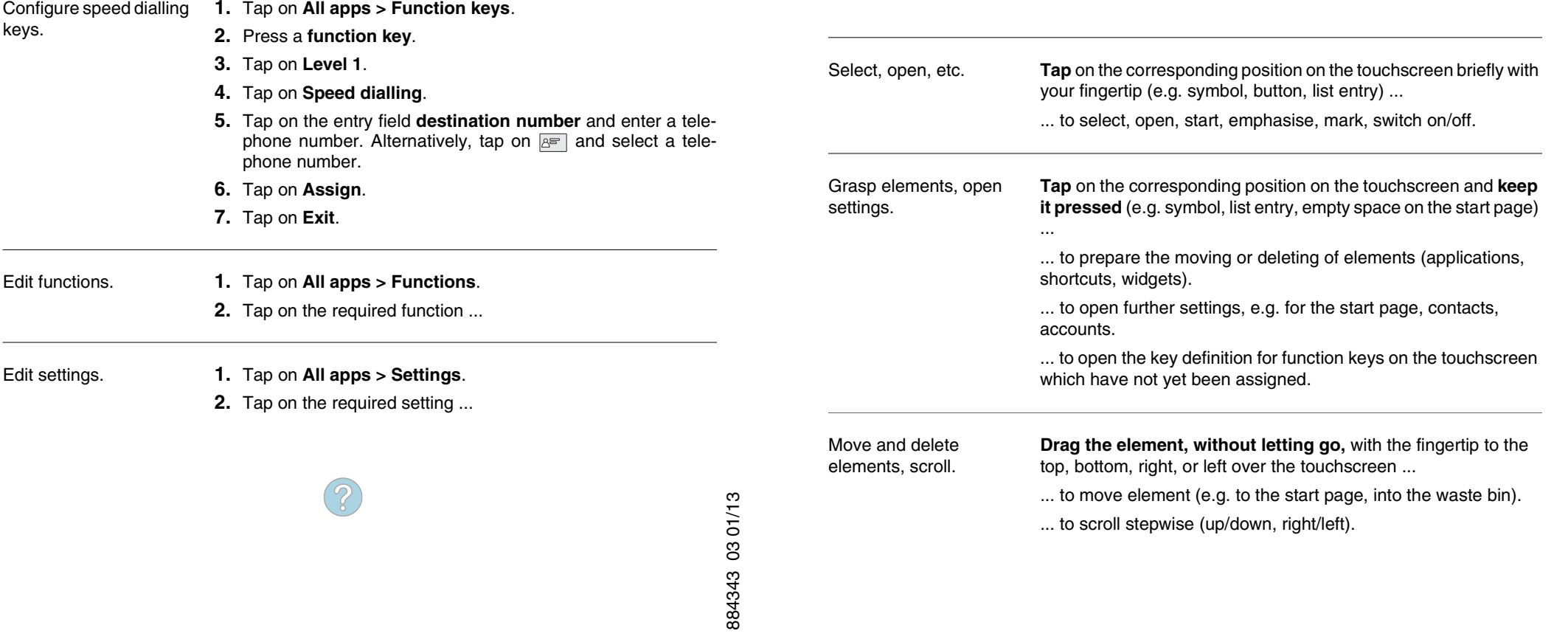

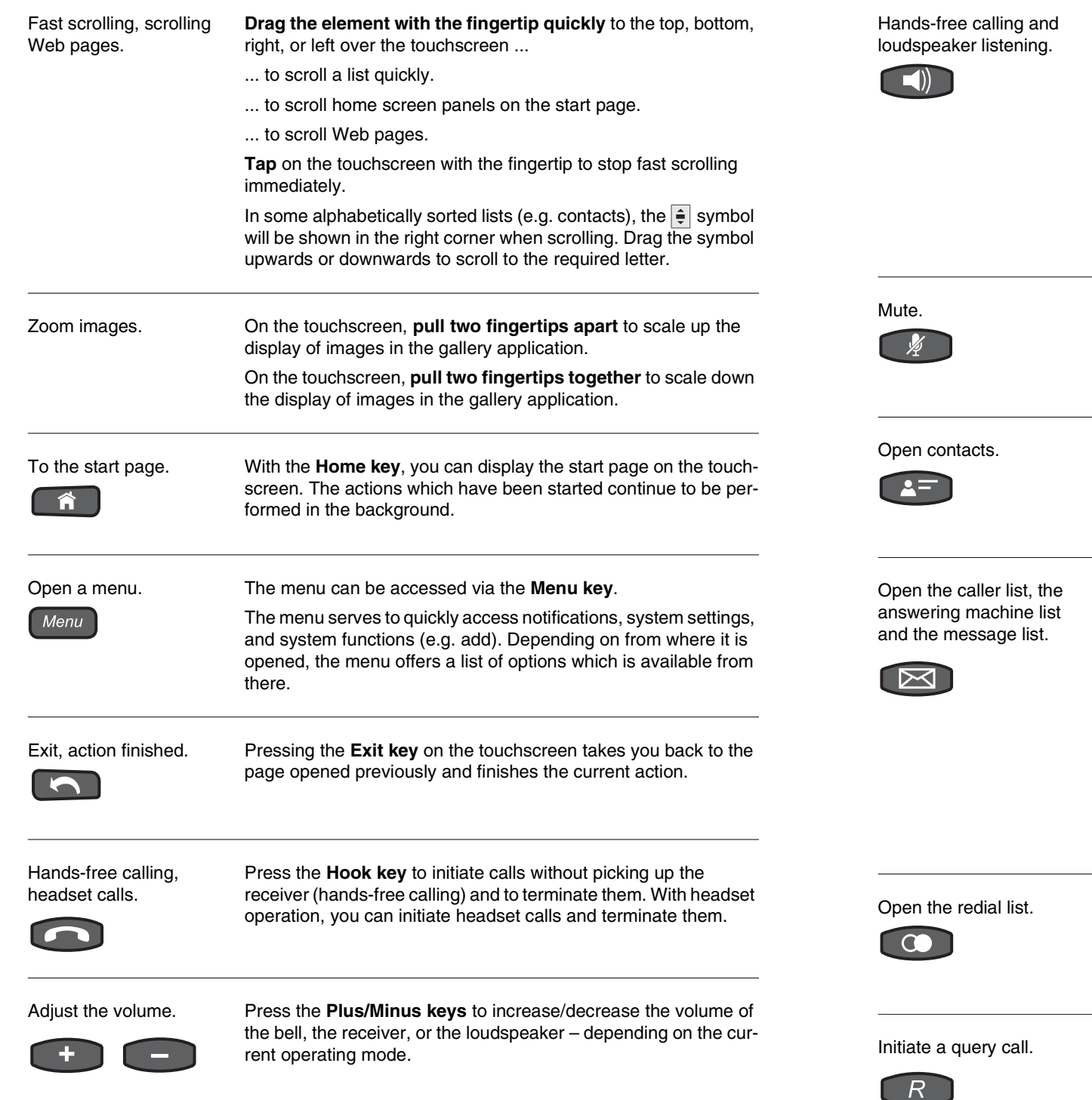

Press the **Loudspeaker key** to initiate calls without picking up the receiver (hands-free calling) and to terminate them.

Press the **Loudspeaker key** to activate loudspeaker listening during a call which has been set up. To activate hands-free calling instead, you need to press the key twice (subsequently, you can the hang up the receiver).

The LED of the key blinks red as soon as loudspeaker listening is switched on.

The LED of the key blinks red as soon as hands-free calling is switched on.

Press the **Microphone key** to switch the microphone on/off during a call.

The LED of the key blinks red as soon as the microphone is switched off.

With the **Contact/Telephone book key**, you can open the contacts of the telephone.

To dial a telephone number, tap on the required entry (contact) and pick up the receiver.

With the **Message key**, you can open the caller list with the incoming calls.

If a local answering machine has been configured, you can also open the answering machine list.

If a voice mailbox has been configured (only if operated as a

system telephone on an Auerswald PBX), you can also open the message list.

To dial a telephone number, tap on the required entry and pick up the receiver.

The LED of the key indicates new calls (blinking LED) or calls you have already seen (constantly lit LED).

Press the Redial key to open the redial list, which contains the telephone numbers dialled last.

To dial a telephone number, tap on the required entry and pick up the receiver.

Press the **Query key** to initiate a query call or transfer a call during a conversation.